# **Kotti Documentation**

*Release 0.6*

**Daniel Nouri**

November 24, 2014

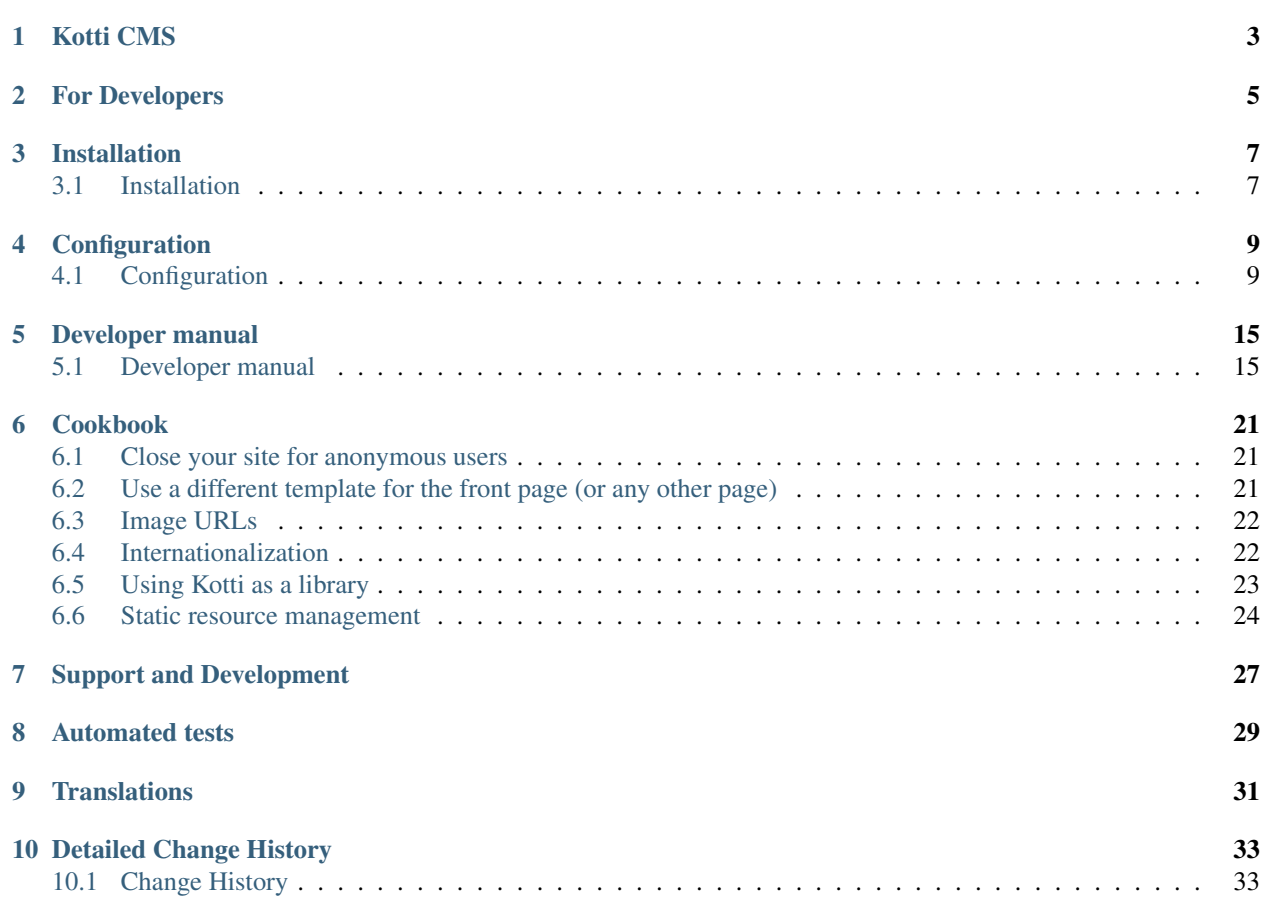

Kotti is a high-level, *Pythonic* web application framework. It includes a small and extensible CMS application called the Kotti CMS.

Kotti is most useful when you are developing applications that

- have complex security requirements,
- use workflows, and/or
- work with hierarchical data.

Built on top of a number of *best-of-breed* software components, most notably [Pyramid](http://docs.pylonsproject.org/projects/pyramid/dev/) and [SQLAlchemy,](http://www.sqlalchemy.org/) Kotti introduces only a few concepts of its own, thus hopefully keeping the learning curve flat for the developer.

## **Kotti CMS**

<span id="page-6-0"></span>You can try out the built-in CMS on [Kotti's demo page.](http://kottidemo.danielnouri.org/)

The Kotti CMS is a content management system that's heavily inspired by [Plone.](http://plone.org/) Its main features are:

- User-friendliness: editors can edit content where it appears; thus the edit interface is contextual and intuitive
- WYSIWYG editor: includes a rich text editor
- Responsive design: Kotti builds on [Twitter Bootstrap,](http://twitter.github.com/bootstrap/) which looks good both on desktop and mobile
- Templating: you can extend the CMS with your own look & feel with almost no programming required (see *[Adjust the look & feel \(kotti.asset\\_overrides\)](#page-13-0)*)
- Add-ons: install a variety of add-ons and customize them as well as many aspects of the built-in CMS by use of an INI configuration file (see *[Configuration](#page-12-1)*)
- Security: the advanced user and permissions management is intuitive and scales to fit the requirements of large organizations
- Internationalized: the user interface is fully translatable, Unicode is used everywhere to store data (see *[Trans](#page-34-0)[lations](#page-34-0)*)

## **For Developers**

<span id="page-8-0"></span>For developers, Kotti delivers a strong foundation for building different types of web applications that either extend or replace the built-in CMS.

Developers can add and modify through a well-defined API:

- views,
- templates and layout (both via [Pyramid\)](http://docs.pylonsproject.org/projects/pyramid/dev/),
- *[Content types](#page-19-0)*,
- portlets (see *[kotti.views.slots](#page-21-0)*),
- access control and the user database (see *[Security](#page-21-1)*),
- workflows (via [repoze.workflow\)](http://docs.repoze.org/workflow/),
- and much more.

Kotti has a **down-to-earth** API. Developers working with Kotti will most of the time make direct use of the [Pyramid](http://docs.pylonsproject.org/projects/pyramid/dev/) and [SQLAlchemy](http://www.sqlalchemy.org/) libraries. Other notable components used but not enforced by Kotti are [Colander](http://docs.pylonsproject.org/projects/colander/en/latest/) and [Deform](http://docs.pylonsproject.org/projects/deform/en/latest/) for forms, and [Chameleon](http://chameleon.repoze.org/) for templating.

[Continuous testing](http://travis-ci.org/Pylons/Kotti) against different versions of Python and with *PostgreSQL*, *MySQL* and *SQLite* and a complete test coverage make Kotti a stable platform to work with.

## **Installation**

<span id="page-10-0"></span>You can download Kotti from the [Python Package Index,](http://pypi.python.org/pypi/Kotti) it takes only a few moments to install.

## <span id="page-10-1"></span>**3.1 Installation**

### **3.1.1 Requirements**

- Runs on Python versions 2.6 and 2.7.
- Support for PostgreSQL, MySQL and SQLite (tested regularly), and a list of [other SQL databases](http://www.sqlalchemy.org/docs/core/engines.html#supported-databases)
- Support for WSGI and a [variety of web servers,](http://wsgi.org/wsgi/Servers) including Apache

## **3.1.2 Installation using virtualenv**

It's recommended to install Kotti inside a [virtualenv:](http://pypi.python.org/pypi/virtualenv)

```
virtualenv mysite --no-site-packages
cd mysite
bin/pip install Kotti
```
Kotti uses [Paste Deploy](http://pythonpaste.org/deploy/#the-config-file) for configuration and deployment. An example configuration file is included with Kotti's source distribution. Download it:

wget https://github.com/Pylons/Kotti/raw/master/app.ini

#### Finally, to run Kotti:

bin/pserve app.ini

Note: To run the application with older versions of Pyramid, you might need to do instead:

bin/pip install PasteScript bin/paster serve app.ini

## **Configuration**

## <span id="page-12-1"></span><span id="page-12-0"></span>**4.1 Configuration**

#### **Contents**

- [Configuration](#page-12-1)
	- [INI File](#page-12-2)
	- [Overview of settings](#page-13-1)
	- [kotti.secret and kotti.secret2](#page-13-2)
	- Adjust the look & feel ([kotti.asset\\_overrides](#page-13-0))
	- [Use add-ons](#page-13-3)
		- \* [pyramid.includes](#page-14-0)
		- \* [kotti.available\\_types](#page-14-1)
		- \* [kotti.populators](#page-14-2)
		- \* [kotti.search\\_content](#page-15-0)
	- [Configure the user interface language](#page-15-1)
	- [Configure authentication and authorization](#page-15-2)
	- [Sessions](#page-15-3)
	- [Caching](#page-15-4)
	- [Local navigation](#page-16-0)

## <span id="page-12-2"></span>**4.1.1 INI File**

Kotti is configured using an INI configuration file. The *Installation* section explains how to get hold of a sample configuration file. The [app:kotti] section in it might look like this:

#### **[app:kotti]**

```
use = egg:Kotti
pyramid.reload_templates = true
pyramid.debug_authorization = false
pyramid.debug_notfound = false
pyramid.debug_routematch = false
pyramid.debug_templates = true
pyramid.default_locale_name = en
pyramid.includes = pyramid_debugtoolbar
                  pyramid_tm
mail.default_sender = yourname@yourhost
sqlalchemy.url = sqlite:///%(here)s/Kotti.db
```
kotti.site\_title = Kotti kotti.secret = changethis1

Various aspects of your site can be changed right here.

## <span id="page-13-1"></span>**4.1.2 Overview of settings**

This table provides an overview of available settings. All these settings must go into the [app:kotti] section of your Paste Deploy configuration file.

Only the settings in bold letters required. The rest has defaults.

Do take a look at the required settings (in bold) and adjust them in your site's configuration. A few of the settings are less important, and sometimes only used by developers, not integrators.

### <span id="page-13-2"></span>**4.1.3 kotti.secret and kotti.secret2**

The value of kotti.secret will define the initial password of the admin user. Thus, if you define kotti.secret = mysecret, the admin password will be mysecret. Log in and change the password at any time through the web interface.

The kotti.secret token is also used for signing browser session cookies. The kotti.secret2 token is used for signing the password reset token.

Here's an example:

```
kotti.secret = myadminspassword
kotti.secret2 = $2a$12$VVpW/i1MA2wUUIUHwY6v8O
```
Note: Do not use these values in your site

### <span id="page-13-0"></span>**4.1.4 Adjust the look & feel (kotti.asset\_overrides)**

In your settings file, set kotti.asset\_overrides to a list of *asset specifications*. This allows you to set up a directory in your package that will mirror Kotti's own and that allows you to override Kotti's templates, CSS files and images on a case by case basis.

As an example, image that we wanted to override Kotti's master layout template. Inside the Kotti source, the layout template is at kotti/templates/view/master.pt. To override this, we would add a directory to our own package called kotti-overrides and therein put our own version of the template so that the full path to our own custom template is mypackage/kotti-overrides/templates/view/master.pt.

We can then register our kotti-overrides directory by use of the kotti.asset\_overrides setting, like so:

```
kotti.asset_overrides = mypackage:kotti-overrides/
```
## <span id="page-13-3"></span>**4.1.5 Use add-ons**

Add-ons will usually include in their installation instructions which settings one should modify to activate them. Configuration settings that are used to activate add-ons are:

- pyramid.includes
- kotti.available\_types
- kotti.base\_includes
- kotti.configurators

#### <span id="page-14-0"></span>**pyramid.includes**

pyramid.includes defines a list of hooks that will be called when your Kotti app starts up. This gives the opportunity to third party packages to add registrations to the *Pyramid Configurator API* in order to configure views and more.

Here's an example. Let's install the kotti twitter extension and add a Twitter profile widget to the right column of all pages. First we install the package from PyPI:

bin/pip install kotti\_twitter

Then we activate the add-on in our site by editing the pyramid.includes setting in the [app:kotti] section of our INI file. (If a line with pyramid.includes does not exist, add it.)

pyramid.includes = kotti\_twitter.include\_profile\_widget

kotti\_twitter also asks us to configure the Twitter widget itself, so we add some more lines right where we were:

```
kotti_twitter.profile_widget.user = dnouri
kotti_twitter.profile_widget.loop = true
```
The order in which the includes are listed matters. For example, when you add two slots on the right hand side, the order in which you list them in pyramid.includes will control the order in which they will appear. As an example, here's a configuration with which the search widget will be displayed above the profile widget:

pyramid.includes = kotti\_twitter.include\_search\_widget kotti\_twitter.include\_profile\_widget

Read more about [including packages using 'pyramid.includes'](http://readthedocs.org/docs/pyramid/en/1.3-branch/narr/environment.html#including-packages) in the Pyramid documentation.

#### <span id="page-14-1"></span>**kotti.available\_types**

The kotti.available\_types setting defines the list of content types available. The default configuration here is:

kotti.available\_types = kotti.resources.Document kotti.resources.File

An example that removes File and adds two content types:

```
kotti.available_types =
   kotti.resources.Document
   kotti_calendar.resources.Calendar
    kotti_calendar.resources.Event
```
#### <span id="page-14-2"></span>**kotti.populators**

The default configuration here is:

kotti.populators = kotti.populate.populate

Populators are functions with no arguments that get called on system startup. They may then make automatic changes to the database (before calling transaction.commit()).

#### <span id="page-15-0"></span>**kotti.search\_content**

Kotti provides a simple search over the content types based on kotti.resources.Content. The default configuration here is:

kotti.search\_function = kotti.views.util.default\_search\_content

You can provide an own search function in an add-on and register this in your INI file. The return value of the search function is a list of dictionaries, each representing a search result:

```
[{'title': 'Title of search result 1',
  'description': 'Description of search result 1',
 'path': '/path/to/search-result-1'},
{'title': 'Title of search result 2',
  'description': 'Description of search result 2',
 'path': '/path/to/search-result-2'},
 ...
]
```
An add-on that defines an alternative search function is [kotti\\_solr,](http://pypi.python.org/pypi/kotti_solr) which provides an integration with the [Solr](http://lucene.apache.org/solr/) search engine.

## <span id="page-15-1"></span>**4.1.6 Configure the user interface language**

By default, Kotti will display its user interface in English. The default configuration is:

```
pyramid.default_locale_name = en
```
You can configure Kotti to serve a German user interface by saying:

```
pyramid.default_locale_name = de_DE
```
The list of available languages is [here.](https://github.com/Pylons/Kotti/tree/master/kotti/locale)

### <span id="page-15-2"></span>**4.1.7 Configure authentication and authorization**

You can override the authentication and authorization policy that Kotti uses. By default, Kotti uses these factories:

```
kotti.authn_policy_factory = kotti.authtkt_factory
kotti.authz_policy_factory = kotti.acl_factory
```
These settings correspond to [pyramid.authentication.AuthTktAuthenticationPolicy](http://docs.pylonsproject.org/projects/pyramid/dev/api/authentication.html) and [pyra](http://docs.pylonsproject.org/projects/pyramid/dev/api/authorization.html)[mid.authorization.ACLAuthorizationPolicy](http://docs.pylonsproject.org/projects/pyramid/dev/api/authorization.html) being used.

### <span id="page-15-3"></span>**4.1.8 Sessions**

The kotti.session\_factory configuration variable allows the overriding of the default session factory. By default, Kotti uses pyramid beaker for sessions.

## <span id="page-15-4"></span>**4.1.9 Caching**

You can override Kotti's default set of cache headers by changing the kotti.views.cache.caching\_policies dictionary, which maps policies to headers. E.g. the Cache Resource entry there caches all static resources for 32 days. You can also choose which responses match to which caching policy by overriding Kotti's default cache policy chooser through the use of the kotti.caching\_policy\_chooser configuration variable. The default is:

kotti.caching\_policy\_chooser = kotti.views.cache.default\_caching\_policy\_chooser

## <span id="page-16-0"></span>**4.1.10 Local navigation**

Kotti provides a build in navigation widget, which is disabled by default. To enable the navigation widget add the following to the pyramid.includes setting:

pyramid.includes = kotti.views.slots.includeme\_local\_navigation

The add-on [kotti\\_navigation](http://pypi.python.org/pypi/kotti_navigation) provides also a navigation widget with more features. With this add-on included your configuration looks like:

pyramid.includes = kotti\_navigation.include\_navigation\_widget

Check the documentation of [kotti\\_navigation](http://pypi.python.org/pypi/kotti_navigation) for more options.

## **Developer manual**

## <span id="page-18-1"></span><span id="page-18-0"></span>**5.1 Developer manual**

Read the *[Configuration](#page-12-1)* section first to understand which hooks both integrators and developers can use to customize and extend Kotti.

### **Contents**

- [Developer manual](#page-18-1)
	- [Fork and Repo Setup](#page-18-2)
	- [Screencast tutorial](#page-19-1)
	- [Content types](#page-19-0)
	- [Add views, subscribers and more](#page-19-2)
	- [Working with content objects](#page-20-0)
	- [kotti.views.slots](#page-21-0)
	- [kotti.events](#page-21-2)
	- [kotti.configurators](#page-21-3)
	- [Security](#page-21-1)
	- [API](#page-22-0)

### <span id="page-18-2"></span>**5.1.1 Fork and Repo Setup**

To contribute to Kotti, and to test and run against Master, fork pylons/Kotti to your github account, and follow the usual steps to get a local clone, with origin as your fork, and with upstream as the pylons/Kotti repo. Then, you will be able to make branches for contributing, etc. Steps would be something like this:

git clone https://github.com/your\_github/Kotti.git

cd Kotti

git remote add upstream git://github.com/Pylons/Kotti.git

Now you should be set up to make branches for this and that, doing a pull request from a branch, and the usual git procedures. You may wish to read the [Github fork-a-repo help.](https://help.github.com/articles/fork-a-repo)

To run and develop within your clone, do these steps:

virtualenv . --no-site-packages

bin/python setup.py develop

This will create a new virtualenv "in place" and do the python develop steps to use the Kotti code in the repo.

Run bin/pip install kotti\_someaddon, and add a kotti\_someaddon entry to app.ini, as you would do normally, to use add-ons.

## <span id="page-19-1"></span>**5.1.2 Screencast tutorial**

Here's a screencast that guides you through the process of creating a simple Kotti add-on for visitor comments:

## <span id="page-19-0"></span>**5.1.3 Content types**

Defining your own content types is easy. The implementation of the Document content type serves as an example here:

```
from kotti.resources import Content
class Document(Content):
    id = Column(Integer(), ForeignKey('contents.id'), primary_key=True)
   body = Column(UnicodeText())
   mime_type = Column(String(30))
    type info = Content.type_info.copy(name=u'Document',
        title=_(u'Document'),
        add_view=u'add_document',
        addable_to=[u'Document'],
        \lambdadef __init__(self, body=u"", mime_type='text/html', **kwargs):
        super(Document, self). __init__(**kwargs)
        self.body = body
        self.mime_type = mime_type
```
You can configure the list of active content types in Kotti by modifying the *kotti.available types* setting.

Note that when adding a relationship from your content type to another Node, you will need to add a primary join parameter to your relationship. An example:

```
from sqlalchemy.orm import relationship
class DocumentWithRelation(Document):
 id = Column(Integer, ForeignKey('documents.id'), primary_key=True)
 related_item_id = Column(Integer, ForeignKey('nodes.id'))
 related_item = relationship(
      'Node', primaryjoin='Node.id==DocumentWithRelation.related_item_id')
```
## <span id="page-19-2"></span>**5.1.4 Add views, subscribers and more**

*[pyramid.includes](#page-14-0)* allows you to hook includeme functions that you can use to add views, subscribers, and more aspects of Kotti. An includeme function takes the *Pyramid Configurator API* object as its sole argument.

Here's an example that'll override the default view for Files:

```
def my_file_view(request):
    return {...}
def includeme(config):
    config.add_view(
        my_file_view,
        name='view',
        permission='view',
        context=File,
        \lambda
```
To find out more about views and view registrations, please refer to the [Pyramid documentation.](http://docs.pylonsproject.org/projects/pyramid/en/latest/)

By adding the *dotted name string* of your includeme function to the *[pyramid.includes](#page-14-0)* setting, you ask Kotti to call it on application start-up. An example:

pyramid.includes = mypackage.views.includeme

## <span id="page-20-0"></span>**5.1.5 Working with content objects**

Every content node in the database (be it a document, a file...) is also a container for other nodes. You can access, add and delete child nodes of a node through a dict-like interface. A node's parent may be accessed through the node.\_\_parent\_\_ property.

kotti.resources.get\_root gives us the root node:

```
>>> from kotti.resources import get_root
>>> root = get_root()
>>> root.__parent__ is None
True
>>> root.title = u'A new title'
```
Let us add three documents to our root:

```
>>> from kotti.resources import Document
>>> root['first'] = Document(title=u'First page')
>>> root['second'] = Document(title=u'Second page')
>>> root['third'] = Document(title=u'Third page')
```
Note how the keys in the dict correspond to the name of child nodes:

```
>>> first = root['first']
>>> first.name
u'first'
>>> first.__parent__ == root
True
>>> third = root['third']
```
We can make a copy of a node by using the node.copy() method. We can delete child nodes from the database using the del operator:

```
>>> first['copy-of-second'] = root['second'].copy()
>>> del root['second']
```
The lists of keys and values are ordered:

```
>>> root.keys()
[u'first', u'third']
>>> first.keys()
```
[u'copy-of-second'] **>>>** root.values() [<Document ... at /first>, <Document ... at /third>]

There's the node.children attribute should you ever need to change the order of the child nodes. node.children is a SQLAlchmey ordered\_list which keeps track of the order of child nodes for us:

```
>>> root.children
[<Document ... at /first>, <Document ... at /third>]
>>> root.children[:] = [root.values()[-1], root.values()[0]]
>>> root.values()
[<Document ... at /third>, <Document ... at /first>]
```
Note: Removing an element from the nodes.children list will not delete the child node from the database. Use del node[child\_name] as above for that.

You can move a node by setting its parent :

```
>>> third.__parent__
<Document ... at />
>>> third.__parent__ = first
>>> root.keys()
[u'first']
>>> first.keys()
[u'copy-of-second', u'third']
```
### <span id="page-21-0"></span>**5.1.6 kotti.views.slots**

<span id="page-21-2"></span>**5.1.7 kotti.events**

### <span id="page-21-3"></span>**5.1.8 kotti.configurators**

Requiring users of your package to set all the configuration settings by hand in the Paste Deploy INI file is not ideal. That's why Kotti includes a configuration variable through which extending packages can set all other INI settings through Python. Here's an example of a function that programmatically modified kotti.base\_includes and kotti\_principals which would otherwise be configured by hand in the INI file:

```
# in mypackage/__init__.py
def kotti_configure(config):
   config['kotti.base_includes'] += ' mypackage.views'
   config['kotti.principals'] = 'mypackage.security.principals'
```
And this is how your users would hook it up in their INI file:

kotti.configurators = mypackage.kotti\_configure

### <span id="page-21-1"></span>**5.1.9 Security**

Kotti uses [Pyramid's security API,](http://docs.pylonsproject.org/projects/pyramid/dev/api/security.html) most notably its support [inherited access control lists](http://docs.pylonsproject.org/projects/pyramid/en/latest/narr/security.html#acl-inheritance-and-location-awareness) support. On top of that, Kotti defines *roles* and *groups* support: Users may be collected in groups, and groups may be given roles, which in turn define permissions.

The site root's ACL defines the default mapping of roles to their permissions:

```
root. acl = = [['Allow', 'system.Everyone', ['view']],
   ['Allow', 'role:viewer', ['view']],
   ['Allow', 'role:editor', ['view', 'add', 'edit']],
    ['Allow', 'role:owner', ['view', 'add', 'edit', 'manage']],
    ]
```
Every Node object has an  $\text{acl}\_\text{attribute}$ , allowing the definition of localized row-level security.

The [kotti.security.set\\_groups\(\)](#page-22-1) function allows assigning roles and groups to users in a given context. kotti.security.list groups() allows one to list the groups of a given user. You may also set the list of groups globally on principal objects, which are of type [kotti.security.Principal](#page-23-0).

Kotti delegates adding, deleting and search of user objects to an interface it calls [kotti.security.AbstractPrincipals](#page-22-3). You can configure Kotti to use a different Principals implementation by pointing the kotti.principals\_factory configuration setting to a different factory. The default setting here is:

kotti.principals\_factory = kotti.security.principals\_factory

## <span id="page-22-0"></span>**5.1.10 API**

### **API Documentation**

#### **kotti.security**

```
kotti.security.set_groups(name, context, groups_to_set=())
     Set the list of groups for principal with given name and in given context.
```
### <span id="page-22-2"></span>kotti.security.**list\_groups**(*name*, *context=None*)

List groups for principal with a given name.

The optional context argument may be passed to check the list of groups in a given context.

#### <span id="page-22-3"></span>class kotti.security.**AbstractPrincipals**

This class serves as documentation and defines what methods are expected from a Principals database.

Principals mostly provides dict-like access to the principal objects in the database. In addition, there's the 'search' method which allows searching users and groups.

'hash\_password' is for initial hashing of a clear text password, while 'validate\_password' is used by the login to see if the entered password matches the hashed password that's already in the database.

Use the 'kotti.principals' settings variable to override Kotti's default Principals implementation with your own.

```
hash_password(password)
```
Return a hash of the given password.

This is what's stored in the database as 'principal.password'.

#### **keys**()

Return a list of principal ids that are in the database.

```
search(**kwargs)
```
Return an iterable with principal objects that correspond to the search arguments passed in.

This example would return all principals with the id 'bob':

get\_principals().search(name=u'bob')

<span id="page-23-1"></span>Here, we ask for all principals that have 'bob' in either their 'name' or their 'title'. We pass '*bob*' instead of 'bob' to indicate that we want case-insensitive substring matching:

get\_principals().search(name=u'*bob*', title=u'*bob*')

This call should fail with AttributeError unless there's a 'foo' attribute on principal objects that supports search:

get\_principals().search(name=u'bob', foo=u'bar')

```
validate_password(clear, hashed)
```
Returns True if the clear text password matches the hash.

<span id="page-23-0"></span>class kotti.security.**Principal**(*name*, *password=None*, *active=True*, *confirm\_token=None*, *title=u''*, *email=None*, *groups=()*)

A minimal 'Principal' implementation.

The attributes on this object correspond to what one ought to implement to get full support by the system. You're free to add additional attributes.

•As convenience, when passing 'password' in the initializer, it is hashed using 'get\_principals().hash\_password'

•The boolean 'active' attribute defines whether a principal may log in. This allows the deactivation of accounts without deleting them.

•The 'confirm\_token' attribute is set whenever a user has forgotten their password. This token is used to identify the receiver of the email. This attribute should be set to 'None' once confirmation has succeeded.

#### **Indices and tables**

- *genindex*
- *modindex*
- *search*

## **Cookbook**

## <span id="page-24-1"></span><span id="page-24-0"></span>**6.1 Close your site for anonymous users**

This recipe describes how to configure Kotti to require users to log in before they can view any of your site's pages.

To achieve this, we'll have to set our site's ACL. A custom populator will help us do that (see *[kotti.populators](#page-14-2)*).

Remember that the default site ACL gives view privileges to every user, including anonymous (see *[Security](#page-21-1)*). We'll thus have to restrict the view permission to the viewer role:

**from kotti.resources import** get\_root

```
SITE ACL = [(u'Allow', u'role:viewer', [u'view']),
 (u'Allow', u'role:editor', [u'view', u'add', u'edit']),
]
def populate():
   site = get\_root()site. _{acl} = SITE_ACL
```
## <span id="page-24-2"></span>**6.2 Use a different template for the front page (or any other page)**

This recipe describes a way to override the template used for a specific object in your database. Imagine you want your front page to stand out from the rest of your site and use a unique layout.

We can set the *default view* for any content object by settings its default\_view attribute, which is usually None. Inside our own populator (see *[kotti.populators](#page-14-2)*), we write this:

```
from kotti.resources import get_root
```

```
def populate():
    site = get root()site.default_view = 'front-page'
```
What's left is to register the front-page view:

```
def includeme(config):
    config.add_view(
        name='front-page',
        renderer='myapp:templates/front-page.pt',
    )
```
Note: If you want to override instead the template of *all pages*, not only that of a particluar page, you should look at the kotti.override\_assets setting (*[Adjust the look & feel \(kotti.asset\\_overrides\)](#page-13-0)*).

## <span id="page-25-0"></span>**6.3 Image URLs**

Kotti provides on-the-fly image scaling by utilizing 'plone.scale'...

Images can be referenced by this URL schema: /path/to/image\_content\_object/image[/<image\_scale>]/downloa where <image\_scale> is a predefined image scale (see below).

If the last URL path segment is download, the image will be served with Content-disposition: attachment otherwise it will be served with Content-disposition: inline.

## **6.3.1 Predefined image scale sizes**

You may define image scale sizes in your .ini file by setting values for kotti.image\_scales.<scale\_name> to values of the form <max\_width>x<max\_height> (e.g. kotti.image scales.thumb =  $160x120$  with the resulting scale name thumb).

span1 (60x120) to span12 (1160x2320) are always defined (with values corresponding to the Twitter Bootstrap default grid sizes), but their values can be overwritten by setting kotti.image\_scales.span<N> to different values in your .ini file.

## <span id="page-25-1"></span>**6.4 Internationalization**

## **6.4.1 Locale-specific normalization of titles to URLs**

Kotti normalizes document titles to URLs by stripping away language specific characters like umlauts or accented characters. This is often undesirable. If you want a locale-specific normalization of titles, you have to configure the package *plone.i18n* which is used by Kotti for the normalization task.

To configure *plone.i18n*, you have to use ZCML. Fortunately, *plone.i18n* comes with normalizers for many different locales, so you often don't have to implement one by yourself. You simply have to activate them by loading *plone.i18n*'s main ZCML file.

ZCML configuration is not supported out of the box, you first have to install the *pyramid\_zcml* package. To load *plone.i18n*'s configuration, you also have to install the package *zope.browserresource*.

Let's assume that you put all your project's configurations, overridden templates, static files, and so on in a distinct package, which generally is good practice. Add both required packages to the dependencies in you setup.py, which should also include Kotti and extensions you want to use.

You can then load *plone.i18n*'s configuration via a ZCML file. For this, create a file configure. zcml (or whatever name you prefer) like this:

```
<configure xmlns="http://pylonshq.com/pyramid">
 <include package="pyramid_zcml" />
 <include package="zope.browserresource" file="meta.zcml" />
 <include package="zope.browserresource" />
  <include package="plone.i18n" />
</configure>
```
To load your configure.zcml on startup, you have to add a startup hook. For example, simply add the following function to your package's \_\_init\_\_.py module:

```
def includeme(config):
    config.include('pyramid_zcml')
    config.load_zcml('configure.zcml')
```
Setup your locale and the hook with the following settings in your INI file:

```
pyramid.default_locale_name = de_DE
pyramid.includes = mypackage.includeme
```
## <span id="page-26-0"></span>**6.5 Using Kotti as a library**

Instead of taking control of your application, and delegating to your extension, you may use Kotti in applications where you define the main *entry point* yourself.

You'll anyway still need to call kotti. base configure from your code to set up essential parts of Kotti:

```
default_settings = {
    'pyramid.includes': 'myapp myapp.views',
    'kotti.authn_policy_factory': 'myapp.authn_policy_factory',
    'kotti.base_includes': (
       'kotti kotti.views kotti.views.login kotti.views.users'),
    'kotti.use_tables': 'orders principals',
    'kotti.populators': 'myapp.resources.populate',
    'kotti.principals_factory': 'myapp.security.Principals',
    'kotti.root_factory': 'myapp.resources.Root',
    'kotti.site_title': 'Myapp',
    }
def main(global_config, **settings):
   settings2 = default_settings.copy()
    settings2.update(settings)
    config = kotti.base_configure(global_config, **settings2)
    return config.make_wsgi_app()
```
The above example configures Kotti so that its user database and security subsystem are set up. Only a handful of tables (kotti.use\_tables) and a handful of Kotti's views (kotti.base\_includes) are activated. Furthermore, our application is configured to use a custom root factory (root node) and a custom populator.

In your *PasteDeploy* configuration you'd then wire up your app directly, maybe like this:

```
[app:myapp]
use = egg:myapp
pyramid.includes = pyramid_tm
mail.default_sender = yourname@yourhost
sqlalchemy.url = sqlite:///%(here)s/myapp.db
kotti.secret = secret
[filter:fanstatic]
use = egg:fanstatic#fanstatic
```

```
[pipeline:main]
pipeline =
    fanstatic
    myapp
```
## <span id="page-27-0"></span>**6.6 Static resource management**

In the default settings Kotti uses [Fanstatic](http://www.fanstatic.org/) to manage its static resources (i.e. CSS, JS, etc.). This is accomplished by a WSGI pipeline:

**[app:kotti]** use = egg:kotti

#### **[filter:fanstatic]**

```
use = egg:fanstatic#fanstatic
```
#### **[pipeline:main]**

```
pipeline =
    fanstatic
    kotti
```
#### **[server:main]**

```
use = egg:waitress#main
host = 127.0.0.1port = 5000
```
## **6.6.1 Defining resources in third party addons**

Defining your own resources and have them rendered in the pages produced by Kotti is also easy. You just need to define resource objects [\(as described in the corresponding Fanstatic documentation\)](http://fanstatic.readthedocs.org/en/latest/library.html) and add them to either edit\_needed or view\_needed in kotti.static:

```
from fanstatic import Library
from fanstatic import Resource
from kotti.static import edit_needed
from kotti.static import view_needed
my_library = Library('my_package', 'resources')
my\_resource = Resource(my\_library, "my.js")def includeme(config):
    # add to edit_needed if the resource is needed in edit views
   edit_needed.add(my_resource)
    # add to view_needed if the resource is needed in edit views
   view_needed.add(my_resource)
```
Don't forget to add an entry\_point to your package's setup.py:

```
entry_points={
    'fanstatic.libraries': [
        'foo = my_package:my_library',
        ],
    },
```
Fanstatic has many more useful options, such as being able to define additional minified resources for deployment. Please consult [Fanstatic's documentation](http://fanstatic.readthedocs.org/) for a complete list of options.

## **6.6.2 Overriding Kotti's default definitions**

You can ovveride the resources to be included in the configuration file.

The defaults are

**[app:kotti]**

kotti.static.edit\_needed = kotti.static.edit\_needed kotti.static.view\_needed = kotti.static.view\_needed

which ist actually a shortcut for

#### **[app:kotti]**

```
kotti.static.edit_needed =
   kotti.static.edit_needed_js
   kotti.static.edit_needed_css
kotti.static.view_needed =
    kotti.static.view_needed_js
    kotti.static.view_needed_css
```
You may add as many kotti.static.NeededGroup, fanstatic.Group or fanstatic.Resource (or actually anything that provides a .need() method) objects in dotted notation as you want.

Say you want to completely abandon Kotti's CSS resources (and use your own for both view and edit views) but use Kotti's JS resources plus an additional JS resource defined within your app (only in edit views). Your configuration file might look like this:

#### **[app:kotti]**

```
kotti.static.edit_needed =
   kotti.static.edit_needed_js
   myapp.static.js_resource
   myapp.static.css_resource
kotti.static.view_needed =
   kotti.static.view_needed_js
   myapp.static.css_resource
```
## **6.6.3 Using Kotti without Fanstatic**

To handle resources yourself, you can easily and completely turn off fanstatic:

```
[app:main]
use = egg:kotti
```
#### **[server:main]**

use = egg:waitress#main host =  $127.0.0.1$ port = 5000

## **Support and Development**

<span id="page-30-0"></span>Please report any bugs that you find to the [issue tracker.](https://github.com/Pylons/Kotti/issues)

If you've got questions that aren't answered by this documentation, contact the [Kotti mailing list](http://groups.google.com/group/kotti) or join the #kotti IRC channel.

Kotti itself is [developed on Github.](https://github.com/Pylons/Kotti) You can check out Kotti's source code via its GitHub repostiory. Use this command:

git clone git@github.com:Pylons/Kotti

## **Automated tests**

<span id="page-32-0"></span>Kotti uses [pytest,](http://pytest.org) [zope.testbrowser](http://pypi.python.org/pypi/zope.testbrowser) and [WebTest](http://webtest.pythonpaste.org) for automated testing.

Before you can run the tests, you must install Kotti's 'testing' extras. Inside your Kotti checkout directory, do:

bin/python setup.py dev

To then run Kotti's test suite, do:

bin/py.test

## **Translations**

<span id="page-34-0"></span>You can [find the list of Kotti's translations here.](https://github.com/Pylons/Kotti/tree/master/kotti/locale) Kotti uses [GNU gettext](http://www.gnu.org/software/gettext/) and .po files for internationalization.

You can set the pyramid.default\_locale\_name in your configuration file to choose which language Kotti should serve the user interface (see *[Configure the user interface language](#page-15-1)*).

In order to compile your .po files to .mo files, do:

bin/python setup.py compile\_catalog

To extract messages and update the existing .pot and .po files, do:

bin/python setup.py extract\_messages update\_catalog

See also *[Internationalization](#page-25-1)* from the Cookbook.

## **Detailed Change History**

## <span id="page-36-1"></span><span id="page-36-0"></span>**10.1 Change History**

## **10.1.1 0.7.1 - 2012-08-30**

- Add deletion of users to the users management.
- Fix tag support for files and images.
- Upgrade to Twitter Bootstrap 2.1
	- remove lots of CSS that is no longer needed
	- fix responsive layout that was broken on some phone size screen resolutions
- Add "Site Setup" submenu / remove @@setup view.

## **10.1.2 0.7 - 2012-08-16**

• Fix critical issue with migrations where version number would not be persisted in the Alembic versions table.

## **10.1.3 0.7rc1 - 2012-08-14**

• No changes.

## **10.1.4 0.7a6 - 2012-08-07**

• Fix a bug with connections in the migration script. This would previously cause Postgres to deadlock when calling kotti-migrate.

## **10.1.5 0.7a5 - 2012-08-07**

• Add workflow support based on repoze.workflow. A simple workflow is included in workflow.zcml and is active by default. Use kotti.use workflow = 0 to deactivate. The workflow support adds a drop-down that allows users with state\_change permission to modify the workflow state.

• Change the default layout

Kotti's new default look is now even closer to the Bootstrap documentation, with the main nav bar at the very top and the edit bar right below.

Upgrade note: if you have a customized main\_template and want to use the recent changes in that template, you need to swap positions of nav.pt and editor-bar.pt api.render\_template calls and remove the search.pt call from the main template (it's now called from within nav.pt). Everything else is completely optional.

• Add migrations via Alembic. A new script kotti-migrate helps with managing database upgrades of Kotti and Kotti add-ons. Run kotti-migrate <your.ini> upgrade to upgrade the Kotti database to the latest version.

Add-on authors should see the kotti.migrate module's docstring for more details.

- Make Document.body searchable (and therefore the search feature actually useful for the first time).
- Add a "minify" command to compress CSS and JS resources.

To use it run:

```
python setup.py dev
python setup.py minify
```
The minify command assumes, that all resources are in kotti/static/. YUI compressor is used for compression and will be automatically installed when running python setup.py dev. However, you still need a JVM on your development machine to be able to use the minify command.

- Fix settings: only values for kotti\* keys should be converted to unicode strings.
- Fix #89: Validate email address for uniqueness when user changes it.
- Fix #91: Styling of search box.
- Fix #104: Make fanstatic resources completely overridable.
- Enabled deferred loading on File.data column.

#### **Migrations**

• Upgrading from 0.6 to 0.7 requires you to run a migration script on your database. To run the migration, call:

\$ bin/kotti-migrate <myconfig.ini> upgrade

Make sure you backup your database before running the migration!

• Upgrading to 0.7 will initialize workfow state and permissions for all your content objects, unless you've overwritten kotti-use\_workflow to not use a workflow (use 0) or a custom one.

It is important that sites that have custom permissions, e.g. custom modifications to SITE\_ACL, turn off workflow support prior to running the upgrade script.

### **10.1.6 0.7a4 - 2012-06-25**

- Add minified versions JS/CSS files.
- Fix #88: logging in with email.
- Update translations.

## **10.1.7 0.7a3 - 2012-06-15**

- Include kotti.tinymce which adds plug-ins for image and file upload and content linking to the TinyMCE rich text editor.
- Slot renderers have been replaced by normal views (or viewlets). kotti.views.slots.register has been deprecated in favour of kotti.views.slots.assign\_slot, which works similarly, but takes a view name of a registered view instead of a function for registration.
- Switch to fanstatic for static resource management.

Upgrade note: This requires changes to existing *\*.ini* application configuration files. Concretely, you'll need to add a filter:fanstatic section and a pipeline:main section and rename an existing app:main section to app: Kotti or the like. Take a look at Kotti's own development. ini for an example.

- Retire the undocumented kotti.resources.Setting class and table. kotti.get settings will now return registry. settings straight, without looking for persistent overrides in the database.
- Drop support for Pyramid<1.3, since we use pyramid.response.FileResponse, and kotti\_tinymce uses pyramid.view.view\_defaults.
- Fix encoding error with non-ascii passwords.

## **10.1.8 0.7a2 - 2012-06-07**

• Do not allow inactive users to reset their password.

## **10.1.9 0.7a1 - 2012-06-01**

### **Features**

- Add a new 'Image' content type and image scaling, originally from the kotti\_image\_gallery add-on. See kotti.image\_scales.\* settings.
- Add search and related setting kotti.search\_content.
- Add subscriber to set cache headers based on caching rules. See also related setting kotti.caching\_policy\_chooser.
- Remove TinyMCE from the core.
- Move email templates into page templates in kotti:templates/email-set-password.pt and kotti:templates/email-reset-password.pt. This is to make them easier to translate and customize. This deprecates kotti.message.send\_set\_password.
- Add a 'edit\_inhead' slot for stuff that goes into the edit interface's head. 'inhead' is no longer be used in 'edit/master.pt'.
- For more details, see also <http://danielnouri.org/notes/2012/05/28/kotti-werkpalast-sprint-wrap-up/>

### **Bugs**

- Fix bug with group edit views. See <https://github.com/Pylons/Kotti/pull/61>
- Fix bug where user.last\_login\_date was not set during automic login after the set password screen.

## **10.1.10 0.6.3 - 2012-05-08**

- Add tag support. All content objects now have tags. They can be added in the UI using the "jQuery UI Tag-it!" widget. See <https://github.com/Pylons/Kotti/pull/55> .
- Fix a bug with file download performance.

## **10.1.11 0.6.2 - 2012-04-21**

- Links in Navigation view lead to node view. Added edit links to view the node's edit form.
- Hitting 'Cancel' now returns to the context node for add/edit views

## **10.1.12 0.6.1 - 2012-03-30**

- Added button to show/hide nodes from navigation in the order screen.
- The 'rename' action now strips slashes out of names. Fixes #53.
- Add Dutch translation.
- Allow translation of TinyMCE's UI (starting with deform 0.9.5)
- Separated out testing dependencies. Run bin/python setup.py dev to install Kotti with extra dependencies for testing.
- Deprecate 'kotti.includes' setting. Use the standard 'pyramid.includes' instead.
- Setting 'Node.\_\_acl\_\_' to the empty list will now persist the empty list instead of setting 'None'.
- Let 'pyramid\_deform' take care of configuring deform with translation dirs and search paths.

## **10.1.13 0.6.0 - 2012-03-22**

- Add Japanese translation.
- Enforce lowercase user names and email with registration and login.
- Moved SQLAlchemy related stuff from kotti.util into kotti.sqla.
- You can also append to 'Node.\_\_acl\_\_' now in addition to setting the attribute.

## **10.1.14 0.6.0b3 - 2012-03-17**

• Have the automatic \_\_tablename\_\_ and polymorphic\_identity for CamelCase class names use underscores, so a class 'MyFancyDocument' gets a table name of 'my\_fancy\_documents' and a type of 'my\_fancy\_document'.

## **10.1.15 0.6.0b2 - 2012-03-16**

- Make the 'item\_type' attribute of AddForm optional. Fixes #41.
- kotti.util.title\_to\_name will now return a name with a maximum length of 40. Fixes #31.

## **10.1.16 0.6.0b1 - 2012-03-15**

• Use declarative style instead of class mapper for SQLAlchemy resources.

Unfortunately, this change is backwards incompatible with existing content types (not with existing databases however). Updating your types to use Declarative is simple. See kotti\_calendar for an example: [https://github.com/dnouri/kotti\\_calendar/commit/509d46bd596ff338e0a88f481339882de72e49e0#diff-1](https://github.com/dnouri/kotti_calendar/commit/509d46bd596ff338e0a88f481339882de72e49e0#diff-1)

## **10.1.17 0.5.2 - 2012-03-10**

- A new 'Actions' menu makes copy, paste, delete and rename of items more accessible.
- Add German translation.
- Populators no longer need to call transaction.commit() themselves.

## **10.1.18 0.5.1 - 2012-02-27**

- Internationalize user interface. Add Portuguese as the first translation.
- A new 'Add' menu in the editor toolbar allows for a more intuitive adding of items in the CMS.
- Refine Node.copy. No longer copy over local roles per default.

## **10.1.19 0.5.0 - 2012-02-15**

- Move Kotti's default user interface to use Twitter Bootstrap 2.
- Add a new 'File' content type.
- Add CSRF protection to some forms.
- Remove Kotti's FormController in favor of using pyramid\_deform.
- Use plone.i18n to normalize titles to URL parts.
- Add a separate navigation screen that replaces the former intelligent breadcrumbs menu.
- Use pyramid\_beaker as the default session factory.
- Make kotti.messages.send\_set\_password a bit more flexible.

## **10.1.20 0.4.5 - 2012-01-19**

• Add 'kotti.security.has\_permission' which may be used instead of 'pyramid.security.has\_permission'.

The difference is that Kotti's version will set the "authorization context" to be the context that you pass to 'has\_permission'. The effect is that 'list\_groups' will return a more correct list of local roles, i.e. the groups in the given context instead of 'request.context'.

• Add a template ('forbidden.pt') for when user is logged in but still getting HTTPForbidden.

## **10.1.21 0.4.4 - 2012-01-05**

- The "Forbidden View" will no longer redirect clients that don't accept 'text/html' to the login form.
- Fix bug with 'kotti.site title' setting.

## **10.1.22 0.4.3 - 2011-12-22**

- Add 'kotti.root\_factory' setting which allows the override Kotti's default Pyramid *root factory*. Also, make master templates more robust so that a minimal root with '\_\_parent\_\_' and '\_\_name\_\_' can be rendered.
- The 'kotti.tests' was factored out. Tests should now import from 'kotti.testing'.

## **10.1.23 0.4.2 - 2011-12-20**

• More convenient overrides for add-on packages by better use of 'config.commit()'.

## **10.1.24 0.4.1 - 2011-12-20**

- Modularize Kotti's Paste App Factory 'kotti.main'.
- Allow explicit setting of tables that Kotti creates ('kotti.use\_tables').

## **10.1.25 0.4.0 - 2011-12-14**

- Remove configuration variables 'kotti.templates.\*' in favour of 'kotti.asset\_overrides', which uses Pyramid asset specs and their overrides.
- Remove 'TemplateAPI.\_\_getitem\_\_' and instead add 'TemplateAPI.macro' which has a similar but less 'special' API.
- Factor snippets in 'kotti/templates/snippets.pt' out into their own templates. Use 'api.render\_template' to render them instead of macros.

## **10.1.26 0.3.1 - 2011-12-09**

• Add 'keys' method to mutation dicts (see 0.3.0).

## **10.1.27 0.3.0 - 2011-11-30**

• Replace *Node.\_\_annotations\_\_* in favor of an extended *Node.annotations*.

*Node.annotations* will attempt to not only recognize changes to subobjects of type dict, it will also handle list objects transparently. That is, changing arbitrary JSON structures should just work with regard to calling *node.annotations.changed()* when the structure was changed.

## **10.1.28 0.2.10 - 2011-11-22**

• 'api.format\_datetime' now also accepts a timestamp in addition to datetime.

## **10.1.29 0.2.9 - 2011-11-21**

• Remove MANIFEST.in in favour of using 'setuptools-git'.

## **10.1.30 0.2.8 - 2011-11-21**

• Remove 'PasteScript' dependency since that would result in spurious errors when installing Kotti. See <http://jenkins.danielnouri.org/job/Kotti/42/TOXENV=py27/console>

### **10.1.31 0.2.7 - 2011-11-20**

- Add 'PasteScript' dependency.
- Fix #11 where 'python setup.py test' would look into a hard-coded 'bin' directory.
- Structural analysis documentation. (Unfinished; in 'analysis' directory during development. Will be moved to main docs when finished.)

### **10.1.32 0.2.6 - 2011-11-17**

• Add *Node.\_\_annotations\_\_* convenience attribute.

*Node.\_\_annotations\_\_* will wrap the annotations dict in such a way that both item and attribute access are possible. It'll also record changes to dicts inside dicts and mark the parent *\_\_annotations\_\_* attribute as dirty.

- Add a welcome page.
- Delete the demo added in version 0.2.4.

### **10.1.33 0.2.5 - 2011-11-14**

• Add 'TemplateAPI.render template'; allow templates to be rendered conveniently from templates.

### **10.1.34 0.2.4 - 2011-11-13**

- Adjust for Pyramid 1.2: INI file, pyramid\_tm, Wsgiref server, pcreate and pserve. (MO)
- Add Kotti Demo source and documentation.

### **10.1.35 0.2.3 - 2011-10-28**

• Node.\_\_getitem\_\_ will now also accept a tuple as key.

folder $['1', '2']$  is the same as folder $['1']$   $['2']$ , just more efficient.

• Added a new cache decorator based on repoze.lru.

## **10.1.36 0.2.2 - 2011-10-10**

• Change the function signature of kotti.authn\_policy\_factory, kotti.authz\_policy\_factory and kotti.session\_factory to include all settings from the configuration file.

## **10.1.37 0.2.1 - 2011-09-29**

• Minor changes to events setup code to ease usage in tests.

## **10.1.38 0.2 - 2011-09-16**

• No changes.

## **10.1.39 0.2a2 - 2011-09-05**

- Fix templates to be compatible with Chameleon 2. Also, require Chameleon>=2.
- Require pyramid>=1.2. Also, enable pyramid\_debugtoolbar for development. ini profile.

## **10.1.40 0.2a1 - 2011-08-29**

• Improve database schema for Nodes. Split Node class into Node and Content.

This change is backward incompatible in that existing content types in your code will need to subclass Content instead of Node. The example in the docs has been updated. Also, the underlying database schema has changed.

- Improve user database hashing and local roles storage.
- Compatibility fix for Pyramid 1.2.

#### Index

## A

AbstractPrincipals (class in kotti.security), [19](#page-22-4)

## H

hash\_password() (kotti.security.AbstractPrincipals method), [19](#page-22-4)

## K

keys() (kotti.security.AbstractPrincipals method), [19](#page-22-4)

## L

list\_groups() (in module kotti.security), [19](#page-22-4)

## P

Principal (class in kotti.security), [20](#page-23-1)

## S

search() (kotti.security.AbstractPrincipals method), [19](#page-22-4) set\_groups() (in module kotti.security), [19](#page-22-4)

## V

validate\_password() (kotti.security.AbstractPrincipals method), [20](#page-23-1)